# Integratie met Cisco Umbrella en problemen oplossen  $\overline{\phantom{a}}$

# Inhoud

Inleiding Voorwaarden Vereisten Gebruikte componenten Configureren Probleemoplossing controleren **Clientverificatie** cEdge-verificatie Begrijp de EDNS-implementatie van Umbrella Controleer dit op vManager-dashboard DNS-routing Secure DNS **Conclusie** 

# Inleiding

Dit document beschrijft vManager/Cisco IOS®-XE SDWAN-softwaredeel van de integratie met de Cisco Umbrella DNS-beveiligingsoplossing. Het heeft echter geen betrekking op de Umbrellabeleidsconfiguratie zelf. U kunt hier meer informatie vinden over Cisco Umbrella; [https://docs.umbrella.com/deployment-umbrella/docs/welcome-to-cisco-umbrella.](https://docs.umbrella.com/deployment-umbrella/docs/welcome-to-cisco-umbrella)

Opmerking: U moet al Umbrella-abonnementen hebben aangeschaft en Umbrella-token hebben die gebruikt zal worden in de configuratie van cEdge-routers. Meer informatie over API-token: [https://docs.umbrella.com/umbrella-api/docs/overview2.](https://docs.umbrella.com/umbrella-api/docs/overview2)

## Voorwaarden

### Vereisten

Er zijn geen specifieke vereisten van toepassing op dit document.

### Gebruikte componenten

De informatie in dit document is gebaseerd op de volgende software- en hardware-versies:

- $\bullet$  vManager 18.4.0
- Cisco IOS-XE SDWAN-router (cEdge) 16.9.3

De informatie in dit document is gebaseerd op de apparaten in een specifieke laboratoriumomgeving. Alle apparaten die in dit document worden beschreven, hadden een opgeschoonde (standaard)configuratie. Als uw netwerk levend is, zorg er dan voor dat u de mogelijke impact van om het even welke opdracht begrijpt.

## Configureren

Om uw cEdge-integratie met Cisco Umbrella te configureren voert u een verzameling eenvoudige stappen uit op vManager:

Stap 1. Onder Verdeling > Beveiliging, selecteert u Aangepaste opties in de vervolgkeuzelijst boven in de rechterhoek en vervolgens selecteert u Umbrella API-token. Voer uw Umbrellaregistrtoken in, zoals in de afbeelding:

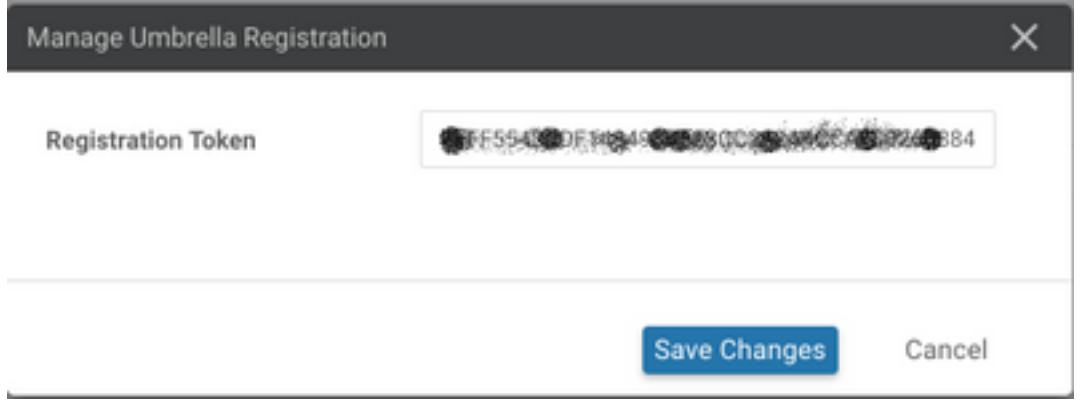

U kunt ook een Organisatie-id, een Registratiesleutel en een geheim instellen vanaf de release van vManager software 20.1.1. Deze parameters kunnen automatisch worden opgeroepen als u uw slimme accountreferenties hebt ingesteld onder Beheer > Instellingen > Smart Account Credentials.

#### Cisco Umbrella Registration Key and Secret <sup>O</sup>

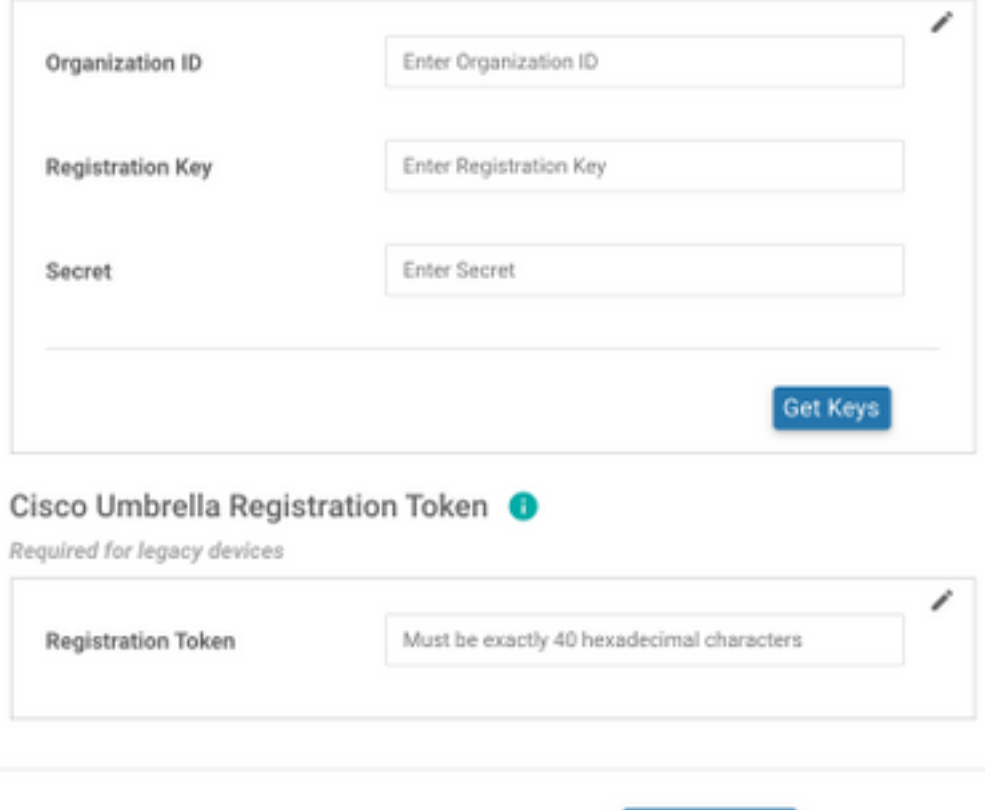

Stap 2. Onder Configuration > Security, selecteert u Add Security Policy en vervolgens selecteert u een scenario dat aansluit bij uw gebruikerscase (bijv. aangepaste), zoals in de afbeelding:

Save Changes

Cancel

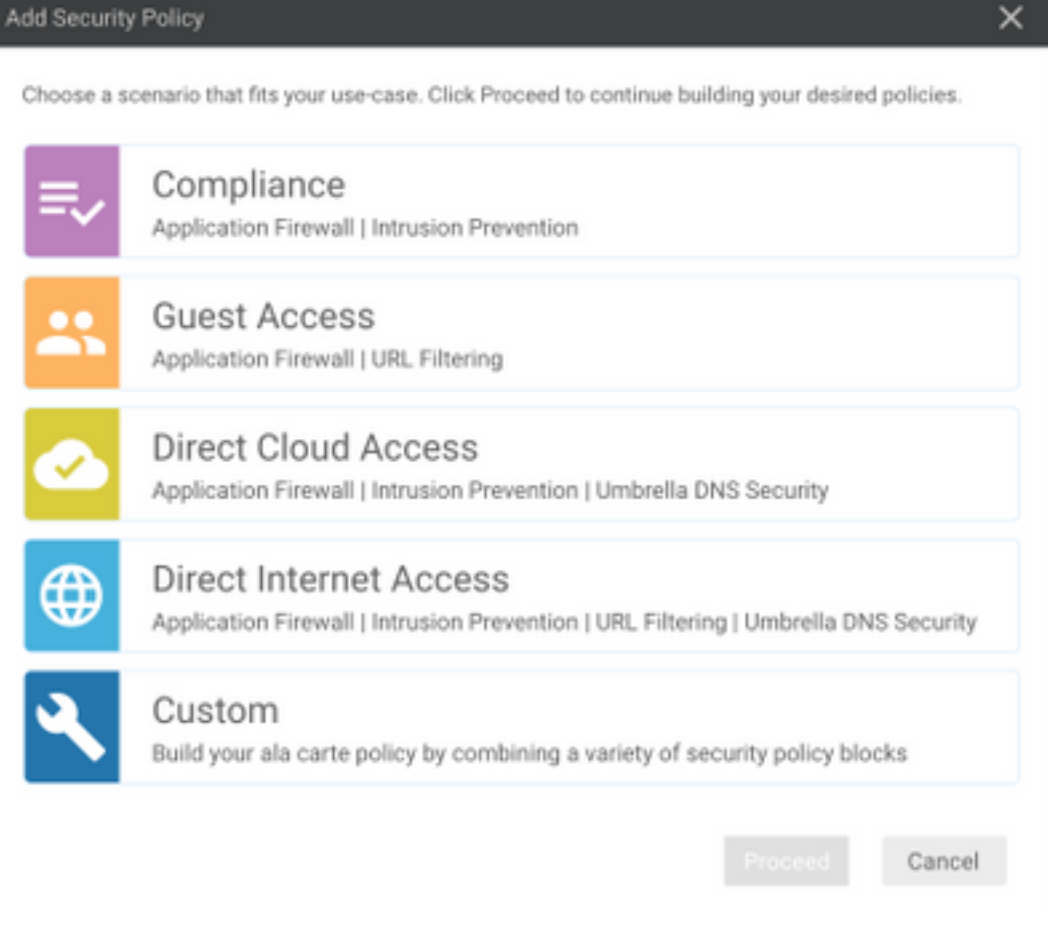

Stap 3. Zoals in de afbeelding wordt getoond, navigeer naar DNS-beveiliging, selecteer DNSbeveiligingsbeleid toevoegen en selecteer Nieuw.

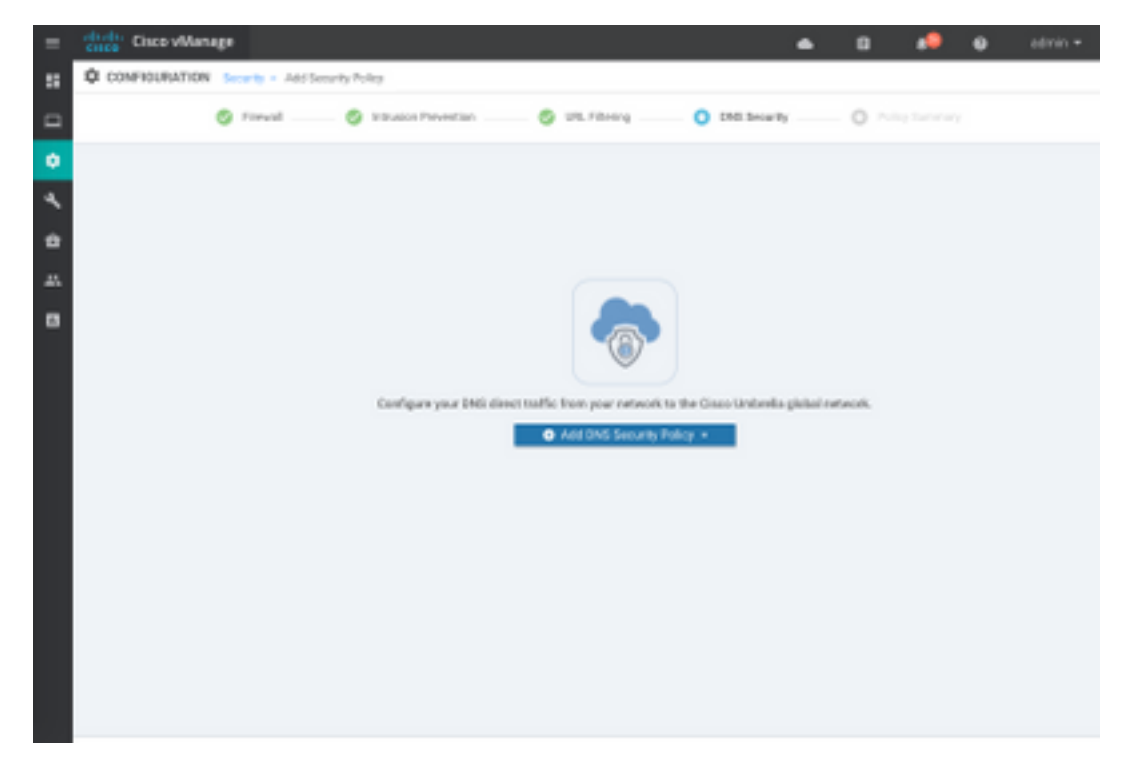

Het scherm lijkt op het beeld dat hier wordt getoond:

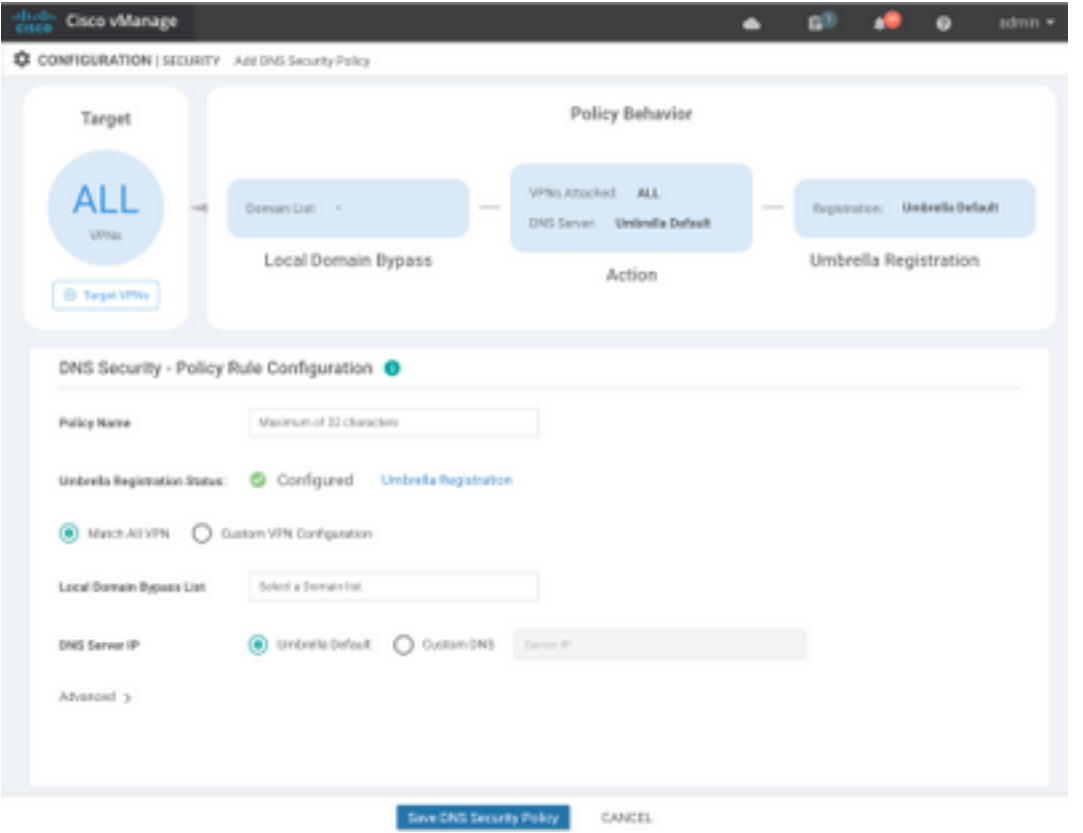

Stap 4. Dit is de afbeelding van de manier waarop het wordt weergegeven, zodra het is geconfigureerd.

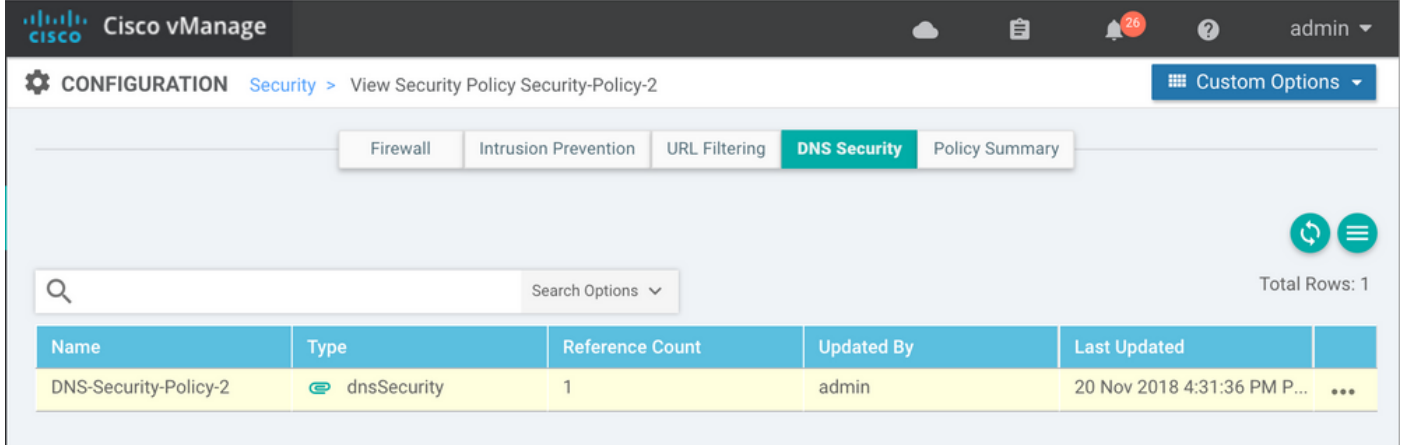

Stap 5. Navigeer naar ...> Beeld > DNS Security tab van uw beleid, u ziet een configuratie die vergelijkbaar is met dit beeld:

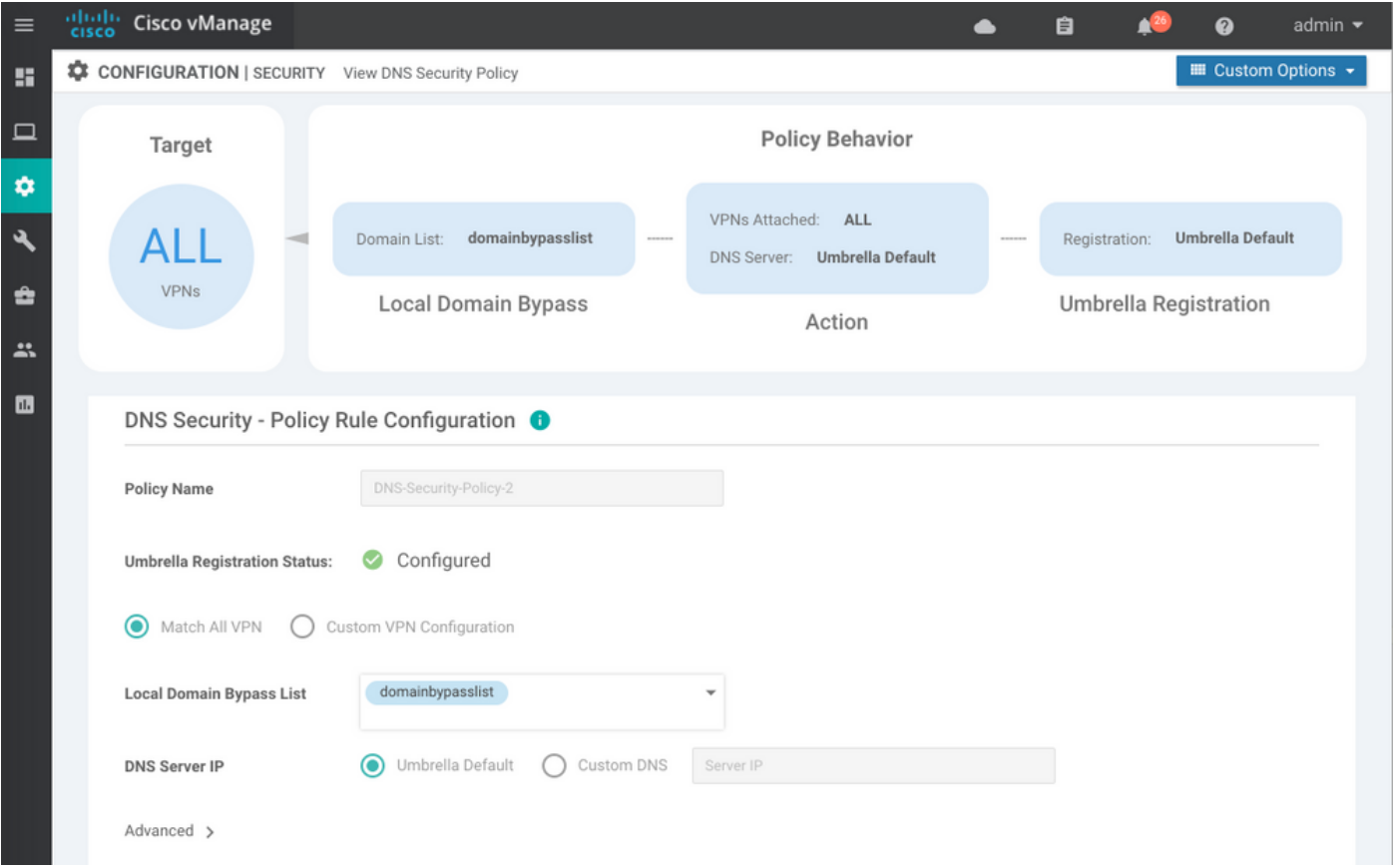

Houd in gedachten dat "Local Domain Bypass List" een lijst is van domeinen waarvoor de router DNS-verzoeken niet opnieuw naar Umbrella-cloud richt en een DNS-aanvraag naar een specifieke DNS-server (DNS-server binnen het ondernemingsnetwerk) stuurt, dit is niet uitgesloten van het Umbrella-beveiligingsbeleid. Om een aantal domeinen van de specifieke categorie te "witteren", wordt aangeraden om in plaats daarvan uitsluiting te configureren op een Umbrellaconfiguratieportal.

U kunt ook Preview selecteren om te begrijpen hoe de configuratie in CLI ziet:

```
policy
  lists
   local-domain-list domainbypasslist
     cisco.com
   !
  !
!
exit
!
security
  umbrella
  token XFFFX543XDF14X498X623CX222X4CCAX0026X88X
  dnscrypt
!
exit
!
vpn matchAllVpn
  dns-redirect umbrella match-local-domain-to-bypass
```
Stap 6. U moet nu het beleid in de apparaatsjabloon bekijken. Selecteer onder Configuration > Templates, de configuratiesjabloon en referentie deze in het gedeelte Extra sjablonen zoals in de afbeelding.

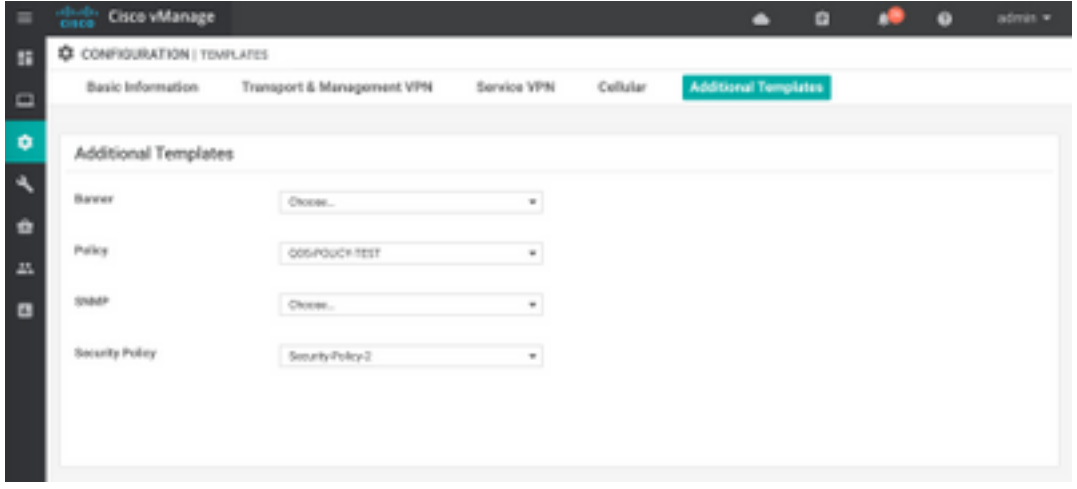

Stap 7. Pas de sjabloon op het apparaat toe.

### Probleemoplossing controleren

Gebruik deze sectie om te bevestigen dat uw configuratie correct werkt en het oplossen van problemen.

#### **Clientverificatie**

Vanuit een client die achter de cEdge zit, kunt u controleren of Umbrella correct werkt wanneer u door deze testsites bladert:

- [http://welcome.opendns.com](http://welcome.opendns.com/)
- [http://www.internetbadguys.com](http://www.internetbadguys.com/)

Zie voor meer informatie [Hoe:](https://support.umbrella.com/hc/en-us/articles/230903728-How-To-Successfully-test-to-ensure-you-re-running-Umbrella-correctly) [Test met succes om te controleren of u Umbrella correct gebruikt](https://support.umbrella.com/hc/en-us/articles/230903728-How-To-Successfully-test-to-ensure-you-re-running-Umbrella-correctly)

### cEdge-verificatie

Verificatie en probleemoplossing kunnen ook op de cEdge zelf worden uitgevoerd. In het algemeen is het vergelijkbaar met Cisco IOS-XE procedures voor probleemoplossing bij softwareintegratie die kunnen worden gevonden in hoofdstuk 2 van Cisco Umbrella Integration op Cisco 4000 Series ISR's of Security Configuration Guide: Cisco Umbrella Integration, Cisco IOS-XE Fuji 16.9.x: [https://www.cisco.com/c/en/us/td/docs/ios](/content/en/us/td/docs/ios-xml/ios/sec_data_umbrbran/configuration/xe-16-9/sec-data-umbrella-branch-xe-16-9-book.pdf)[xml/ios/sec\\_data\\_umbrbran/configuration/xe-16-9/sec-data-umbrella-branch-xe-16-9-book.pdf.](/content/en/us/td/docs/ios-xml/ios/sec_data_umbrbran/configuration/xe-16-9/sec-data-umbrella-branch-xe-16-9-book.pdf)

Weinig nuttige opdrachten om te controleren:

Stap 1. Controleer dat parameter-map in cEdge-configuratie op het apparaat wordt weergegeven:

```
dmz2-site201-1#show run | sec parameter-map type umbrella
parameter-map type umbrella global
 token XFFFX543XDF14X498X623CX222X4CCAX0026X88X
 local-domain domainbypasslist
 dnscrypt
 udp-timeout 5
 vrf 1
   dns-resolver umbrella
```
!

Merk op dat u geen verwijzing naar deze parameter-map op de interface kunt vinden zoals u gebruikt wordt om deze op Cisco IOS-XE te zien.

Dit komt doordat parameter-map is toegepast op VRF's en niet op interfaces, kunt u het hier controleren:

```
dmz2-site201-1#show umbrella config
Umbrella Configuration
========================
   Token: XFFFX543XDF14X498X623CX222X4CCAX0026X88X
   OrganizationID: 2525316
   Local Domain Regex parameter-map name: domainbypasslist
   DNSCrypt: Enabled
   Public-key: B735:1140:206F:225D:3E2B:D822:D7FD:691E:A1C3:3CC8:D666:8D0C:BE04:BFAB:CA43:FB79
   UDP Timeout: 5 seconds
   Resolver address:
        1. 208.67.220.220
        2. 208.67.222.222
        3. 2620:119:53::53
        4. 2620:119:35::35
    Registration VRF: default
    VRF List:
        1. VRF 1 (ID: 2)
            DNS-Resolver: umbrella
            Match local-domain-to-bypass: Yes
```
Daarnaast kunt u deze opdracht gebruiken voor uitgebreide informatie:

dmz2-site201-1#show platform hardware qfp active feature umbrella client config +++ Umbrella Config +++ Umbrella feature: ---------------- Init: Enabled Dnscrypt: Enabled Timeout: ------- udp timeout: 5 Orgid: ------- orgid: 2525316 Resolver config:

------------------ RESOLVER IP's 208.67.220.220 208.67.222.222 2620:119:53::53 2620:119:35::35 Dnscrypt Info: ------------- public\_key: A7:A1:0A:38:77:71:D6:80:25:9A:AB:83:B8:8F:94:77:41:8C:DC:5E:6A:14:7C:F7:CA:D3:8E:02:4D:FC:5D:21 magic\_key: 71 4E 7A 69 6D 65 75 55 serial number: 1517943461 Umbrella Interface Config: -------------------------- 09 GigabitEthernet0/0/2 : Mode : IN DeviceID : 010aed3ffebc56df Tag : vpn1 10 Loopback1 : Mode : IN DeviceID : 010aed3ffebc56df Tag : vpn1 08 GigabitEthernet0/0/1 : Mode : OUT 12 Tunnel1 : Mode : OUT Umbrella Profile Deviceid Config: ---------------------------------- ProfileID: 0 Mode : OUT ProfileID: 2 Mode : IN Resolver : 208.67.220.220 Local-Domain: True DeviceID : 010aed3ffebc56df Tag : vpn1 Umbrella Profile ID CPP Hash: ------------------------------ VRF ID :: 2 VRF NAME : 1 Resolver : 208.67.220.220 Local-Domain: True ========================================

Stap 2. Controleer dat het apparaat met succes is geregistreerd in de Umbrella DNSbeveiligingscloud.

Device registration details VRF Tag Status Device-id 1 vpn1 200 **SUCCESS** 010aed3ffebc56df Stap 3. Hier is hoe u kunt controleren of een DNS-heroriëntering van de paraplu is ingeschakeld. dmz2-site201-1#show platform hardware qfp active feature umbrella datapath stats Umbrella Connector Stats: Parser statistics: parser unknown pkt: 12991 parser fmt error: 0 parser count nonzero: 0 parser pa error: 0 parser non query: 0 parser multiple name: 0 parser dns name err: 0 parser matched ip: 0 parser opendns redirect: 1234 local domain bypass: 0 parser dns others: 9 no device id on interface: 0 drop erc dnscrypt: 0 regex locked: 0 regex not matched: 0 parser malformed pkt: 0 Flow statistics: feature object allocs : 1234 feature object frees : 1234 flow create requests : 1448 flow create successful: 1234 flow create failed, CFT handle: 0 flow create failed, getting FO: 0 flow create failed, malloc FO : 0 flow create failed, attach FO : 0 flow create failed, match flow: 214 flow create failed, set aging : 0 flow lookup requests : 1234 flow lookup successful: 1234 flow lookup failed, CFT handle: 0 flow lookup failed, getting FO: 0 flow lookup failed, no match : 0 flow detach requests : 1233 flow detach successful: 1233 flow detach failed, CFT handle: 0 flow detach failed, getting FO: 0 flow detach failed freeing FO : 0 flow detach failed, no match : 0 flow ageout requests : 1 flow ageout failed, freeing FO: 0 flow ipv4 ageout requests : 1 flow ipv6 ageout requests : 0 flow update requests : 1234 flow update successful: 1234 flow update failed, CFT handle: 0 flow update failed, getting FO: 0 flow update failed, no match : 0 DNSCrypt statistics: bypass pkt: 1197968 clear sent: 0 enc sent: 1234 clear rcvd: 0 dec rcvd: 1234 pa err: 0

```
 enc lib err: 0
   padding err: 0
   nonce err: 0
   flow bypass: 0
  disabled: 0
   flow not enc: 0
 DCA statistics:
   dca match success: 0
   dca match failure: 0
```
Stap 4. Controleer dat de DNS-resolutie bereikbaar is met generieke tools om problemen op te lossen zoals ping en traceroute.

Stap 5. U kunt ook de ingesloten pakketvastlegging van Cisco IOS-XE gebruiken om DNSpakketten uit cEdge uit te voeren.

Raadpleeg de configuratiehandleiding voor meer informatie: [https://www.cisco.com/c/en/us/td/docs/ios-xml/ios/epc/configuration/xe-16-9/epc-xe-16-9-book/nm](/content/en/us/td/docs/ios-xml/ios/epc/configuration/xe-16-9/epc-xe-16-9-book/nm-packet-capture-xe.html)[packet-capture-xe.html.](/content/en/us/td/docs/ios-xml/ios/epc/configuration/xe-16-9/epc-xe-16-9-book/nm-packet-capture-xe.html)

#### Begrijp de EDNS-implementatie van Umbrella

Controleer, wanneer een pakketvastlegging is gemaakt, of de DNS-vragen correct opnieuw naar de Umbrella DNS-resoluties worden gericht: 208.67.222.222 en 208.67.220.220 met de juiste DNS-DNS-laag (uitbreidingsmechanisme voor) met SD-WAN- laag inspectie-integratie, het cEdgeapparaat bevat ENDS0-opties wanneer het DNS-vragen naar de Umbrella-DNS-oplossing stuurt. Deze uitbreidingen omvatten de apparaatid-ID cEdge van Umbrella en de organisatie-ID voor Umbrella om het juiste beleid te bepalen dat moet worden gebruikt wanneer u de DNS-query beantwoordt. Hier is een voorbeeld van de EDNS0-pakketindeling:

```
v Additional record
   v <Root>: type OPT
       Name: <Root>
       Type: OPT (41)
       UDP payload size: 512
       Higher bits in extended RCODE: 0x00
       EDNS0 version: 0
     = 7: 0 \times 00000... .... .... .... = DO bit: Cannot handle DNSSEC security RRs
         .000 0000 0000 0000 = Reserved: 0x0000
       Data length: 39
     v Option: Unknown (26946)
          Option Code: Unknown (26946)
          Option Length: 15
          Option Data 4f70656e444e53010afb86c9fblaff
     v Option: Unknown (20292)
          Option Code: Unknown (20292)
          Option Length: 16
          Option Data: 4f444e5300000800225487100b010103
```
Hier is de optie-uitsplitsing:

GEGEVENSbeschrijving:

```
0x4f70656e444e53: Data ="OpenDNS"
0x10afb86c9b1aff: Device-ID
RDATA Remote IP-adresoptie:
```
 $0x4f444e53$ : MGGIC = 'ODNS' 0x00 : Version

```
0x00 : Flags
0x08 : Organization ID Required
0x00225487: Organization ID
0x10 type : Remote IPv4
0x0b010103: Remote IP Address = 11.1.1.3
```
Controleer en zorg ervoor dat de machine-ID juist is en dat de organisatie-ID overeenkomt met de Umbrella-account met het gebruik van de Umbrella-portal.

Opmerking: Indien DNSCrypt ingeschakeld is, worden DNS vragen versleuteld. Als het pakket DNS-crypt-pakje bij de Umbrella-oplossing levert maar er geen retourverkeer is, probeert u DNSCrypt uit te schakelen om te zien of dat het probleem is.

### Controleer dit op vManager-dashboard

Elk Cisco Umbrella-gericht verkeer kan vanaf vManager-dashboard worden bekeken. U kunt het bekijken onder Monitor > Network > Umbrella DNS Re-direct. Dit is de afbeelding van deze pagina:

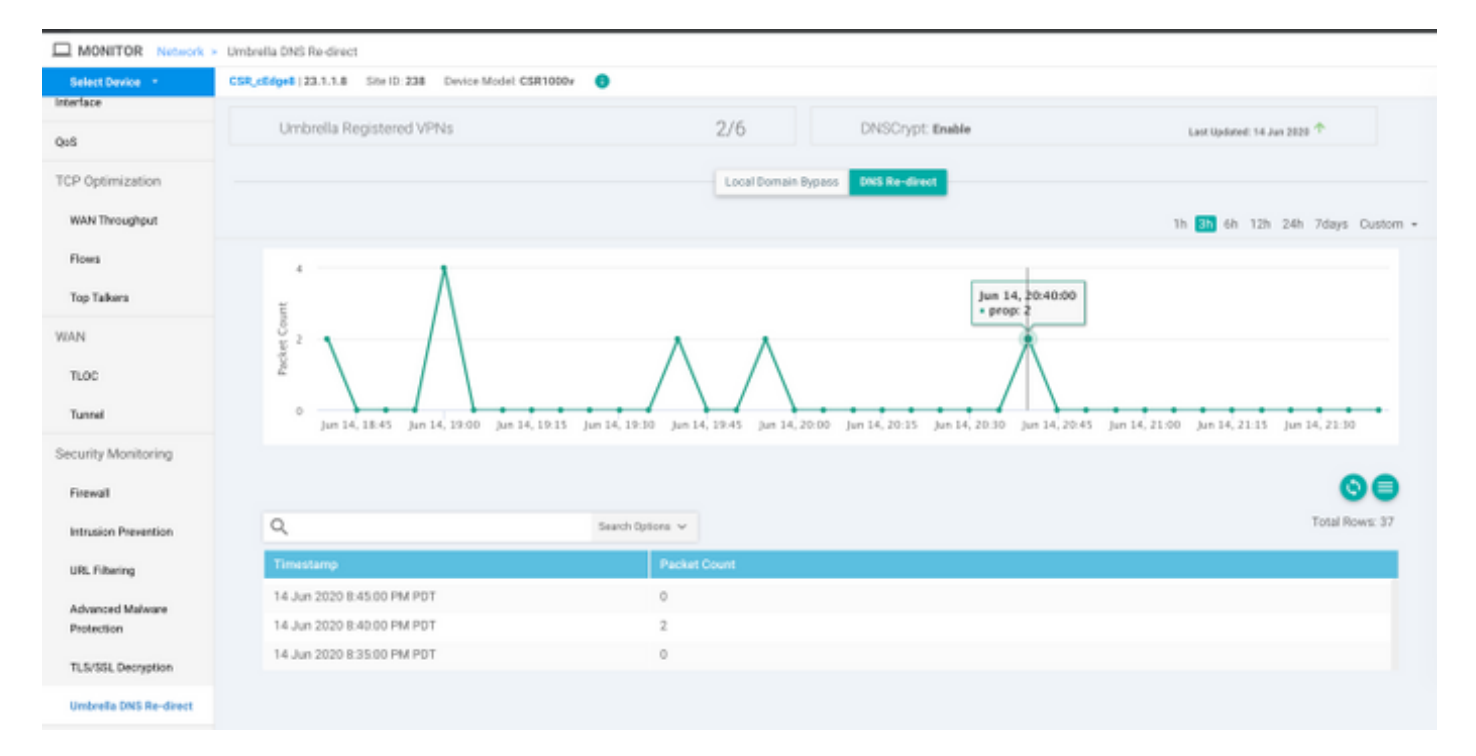

### DNS-routing

Op een router van Cisco cEdge komen de vlaggen van de lokale domein-bypass soms niet overeen. Dit gebeurt wanneer er een caching betrokken is bij de host machine/client. Als voorbeeld, als de lokale domein-bypass om te passen en te omzeilen [www.cisco.com](http://www.cisco.com/) (.\*cisco.com). De eerste keer was de query voor [www.cisco.com](http://www.cisco.com/) die ook CDN-namen als CNAME's teruggaf, die op de client waren gecached. Latere vragen voor nslookup voor [www.cisco.com](http://www.cisco.com/) waren alleen de vragen voor het CDN-domein (akamaiedge) verzenden.

Non-authoritative answer:

www.cisco.com canonical name = www.cisco.com.akadns.net.

www.cisco.com.akadns.net canonical name = wwwds.cisco.com.edgekey.net.

wwwds.cisco.com.edgekey.net canonical name = wwwds.cisco.com.edgekey.net.globalredir.akadns.net. wwwds.cisco.com.edgekey.net.globalredir.akadns.net canonical name = e2867.dsca.akamaiedge.net. Name: e2867.dsca.akamaiedge.net

Address: 104.103.35.55 Name: e2867.dsca.akamaiedge.net Address: 2600:1408:8400:5ab::b33 Name: e2867.dsca.akamaiedge.net Address: 2600:1408:8400:59c::b33

Als de lokale domein-bypass correct werkt, zult u zien dat de tellers voor parser OpenDNS redirect. Hier is een afgekort resultaat.

```
dmz2-site201-1#show platform hardware qfp active feature umbrella datapath stats
Umbrella Connector Stats:
    Parser statistics:
      parser unknown pkt: 0
       parser fmt error: 0
       parser count nonzero: 0
      parser pa error: 0
       parser non query: 0
       parser multiple name: 0
       parser dns name err: 0
       parser matched ip: 0
       parser opendns redirect: 3
      local domain bypass: 0 <<<<<<<<<<
```
Dit zou de reden kunnen zijn, zoals waarom de lokale domein bypass niet op de router wordt gezien. Wanneer u de cache op de host/client machine opheft, ziet u dat de vragen correct worden uitgedaan.

### Secure DNS

Moderne browsers als Google Chrome die vanaf versie 83 beginnen, gebruiken Secure DNSbeveiliging, ook bekend als DNS-over-HTTPS (DoH) of DNS-over-TLS (DoT). Deze functie kan Umbrella DNS-beveiligingsfuncties onmogelijk maken, als deze niet zorgvuldig gepland zijn. Beveiligde DNS kan via gecentraliseerd beleid worden uitgeschakeld en standaard worden uitgeschakeld, bijvoorbeeld voor door ondernemingen beheerde computers.

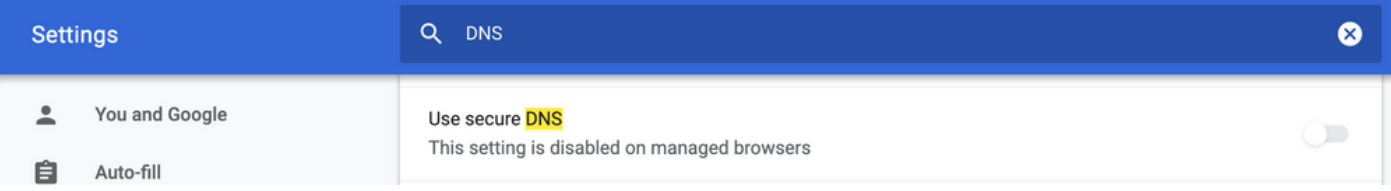

Voor niet-beheerde BYOD-apparaten bestaan er maar weinig opties. De eerste optie is TCP poort 853 te blokkeren die door Secure DNS wordt gebruikt. U kunt Cisco Zone Based Firewall (ZBW) voor dit doel gebruiken. De tweede optie zou zijn om het blokkeren van de categorie "Proxy/Anonymizer" op het Umbrella-portaal in te schakelen. Meer informatie hierover is hier te vinden

[https://support.umbrella.com/hc/en-us/articles/360001371526-Web-Browsers-and-DNS-over-](https://support.umbrella.com/hc/en-us/articles/360001371526-Web-Browsers-and-DNS-over-HTTPS-default)[HTTPS-default](https://support.umbrella.com/hc/en-us/articles/360001371526-Web-Browsers-and-DNS-over-HTTPS-default)

### **Conclusie**

Zoals u kunt zien, is integratie met de Umbrella DNS Security cloud zeer eenvoudig vanaf cEdge en kan deze in een paar minuten worden uitgevoerd.